# 在本地EPNM或远程服务器上创建设备配置备份

### $\bullet$

## 目录

简介 先决条件 要求 使用的组件 问题 解决方案

# 简介

本文档介绍在本地演进可编程网络管理器(EPNM)或远程服务器上复制设备配置备份的步骤

作者:Jaminder Singh Bali,思科TAC工程师。

# 先决条件

### 要求

Cisco建议您了解这些主题

- $\cdot$  FPNM
- 如何通过外壳访问连接到EPNM应用服务器GUI和CLI

### 使用的组件

本文档中的信息基于软件版本5.x的EPNM。

本文档中的信息都是基于特定实验室环境中的设备编写的。本文档中使用的所有设备最初均采用原 始(默认)配置。如果您的网络处于活动状态,请确保您了解所有命令的潜在影响。

## 问题

无法复制本地EPNM/远程服务器上的设备配置备份

### 解决方案

#### 1. 创建本地或远程存储库方法

#### epnm50/admin# **config t**

epnm50/admin(config)# **repository testconfigbackup**

epnm50/admin(config-Repository-testconfigbackup)# **url sftp://< IP address of local or remote server>/localdisk/sftp/ccmbackup**

epnm50/admin(config-Repository-testconfigbackup)# **user test password plain cisco123** epnm50/admin(config-Repository-testconfigbackup)# **end**

• 从Config Archive(EPNM GUI->Inventory->Config Archive->选择存储库 **Backup to Repository),**然 后单击 **Run**.确保为备份创建的目录具有在远程服务器上创建文件的适当权限。

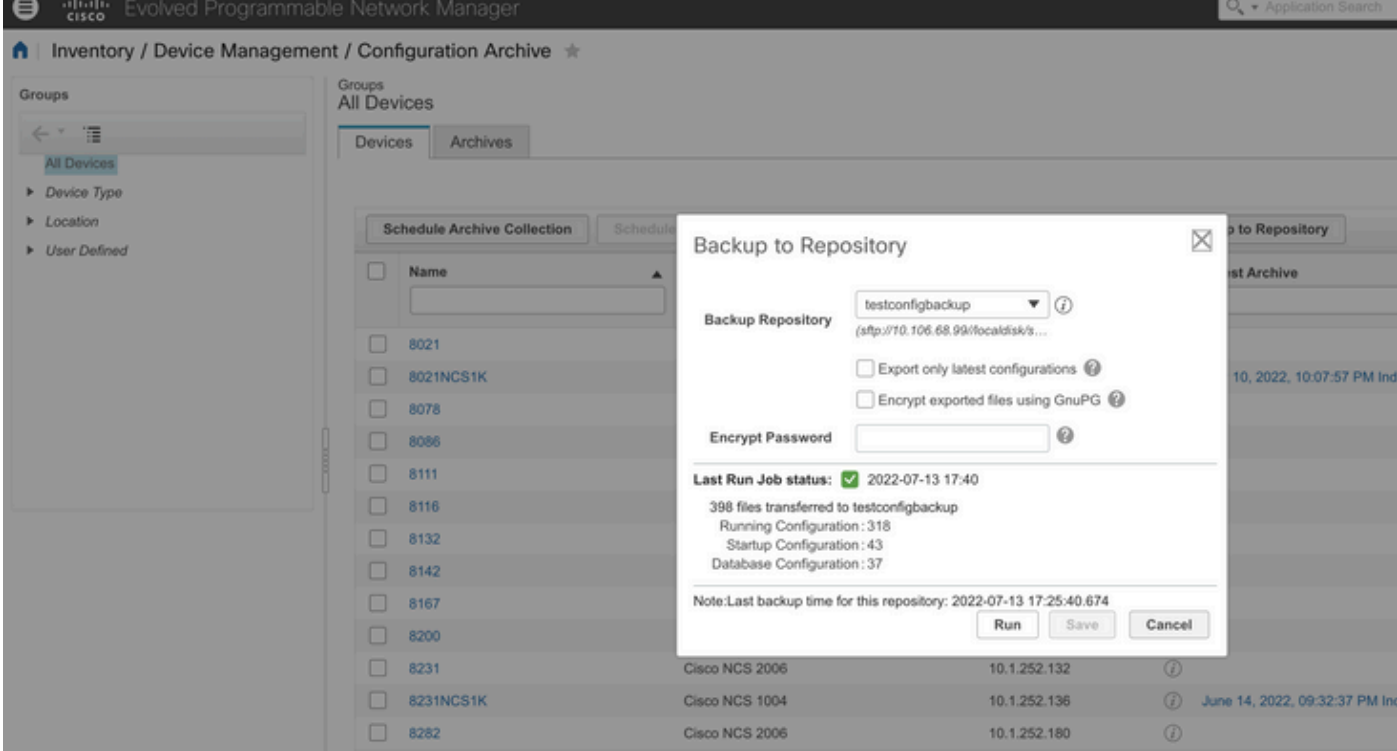

• 要检查在本地或远程服务器上收集的配置,请运行命令

epnm50/admin# **show repository testconfigbackup** CiscoPrime-epnm50\_ConfigArchive\_2022-07-13\_17-25-40.zip epnm50/admin#

#### 本地/远程服务器

root@epnm60 ccmbackup]# **ls -lrt** total 4880 -rw-rw-r--. 1 root gadmin 0 Jul 13 17:32 abc.cfg -rw-rw-r--. 1 test gadmin 0 Jul 13 17:39 cde.cfg -rw-r--r--. 1 test gadmin 4995674 Jul 13 17:40 CiscoPrime-epnm50\_ConfigArchive\_2022-07-13\_17-25- 40.zip

### 2)API调用方法

我们还可以使用如图所示的restconf API将任何北向服务器上的所有设备或特定设备的配置备份获取 为

**https ://**

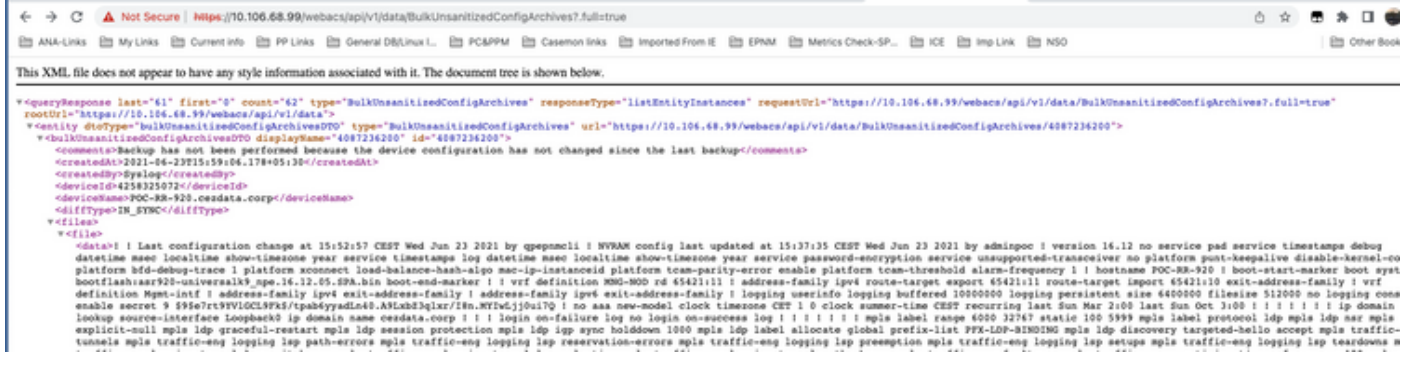

### API调用列表获取每台设备的所有单独API,作为

#### **https ://**

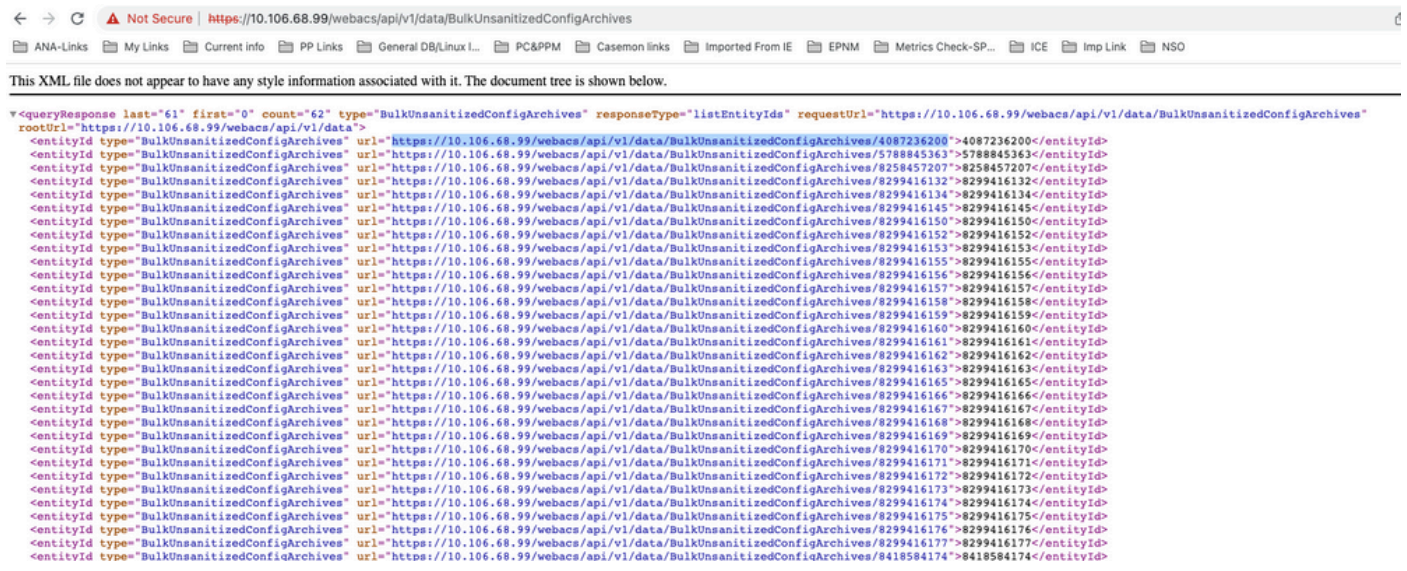

### 关于此翻译

思科采用人工翻译与机器翻译相结合的方式将此文档翻译成不同语言,希望全球的用户都能通过各 自的语言得到支持性的内容。

请注意:即使是最好的机器翻译,其准确度也不及专业翻译人员的水平。

Cisco Systems, Inc. 对于翻译的准确性不承担任何责任,并建议您总是参考英文原始文档(已提供 链接)。